# **07f1dd60-6**

Daniel Schulz

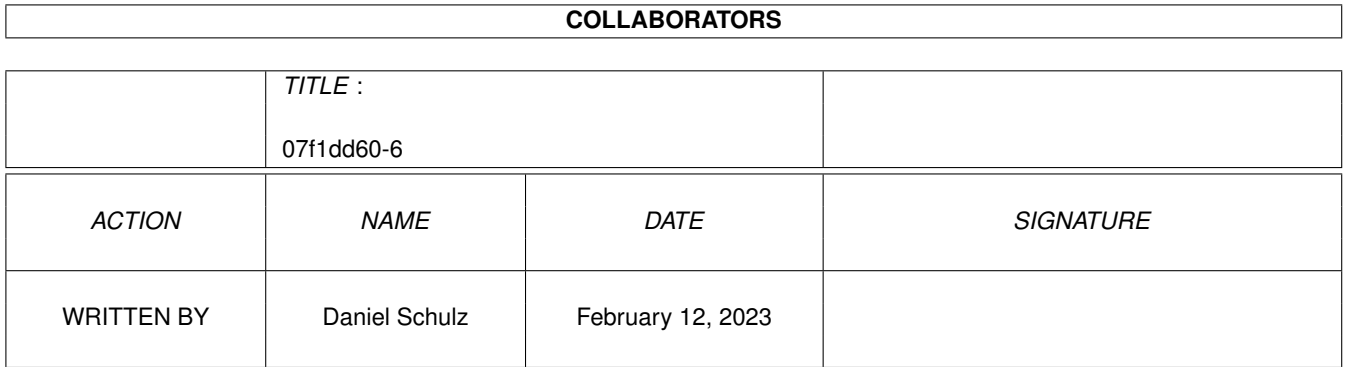

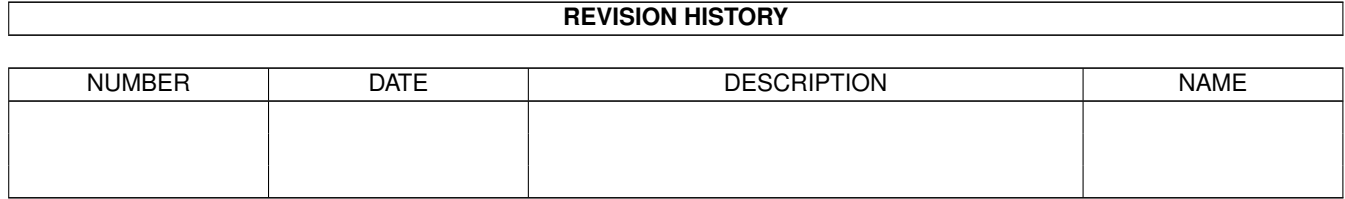

# **Contents**

#### $1$  07f1dd60-6

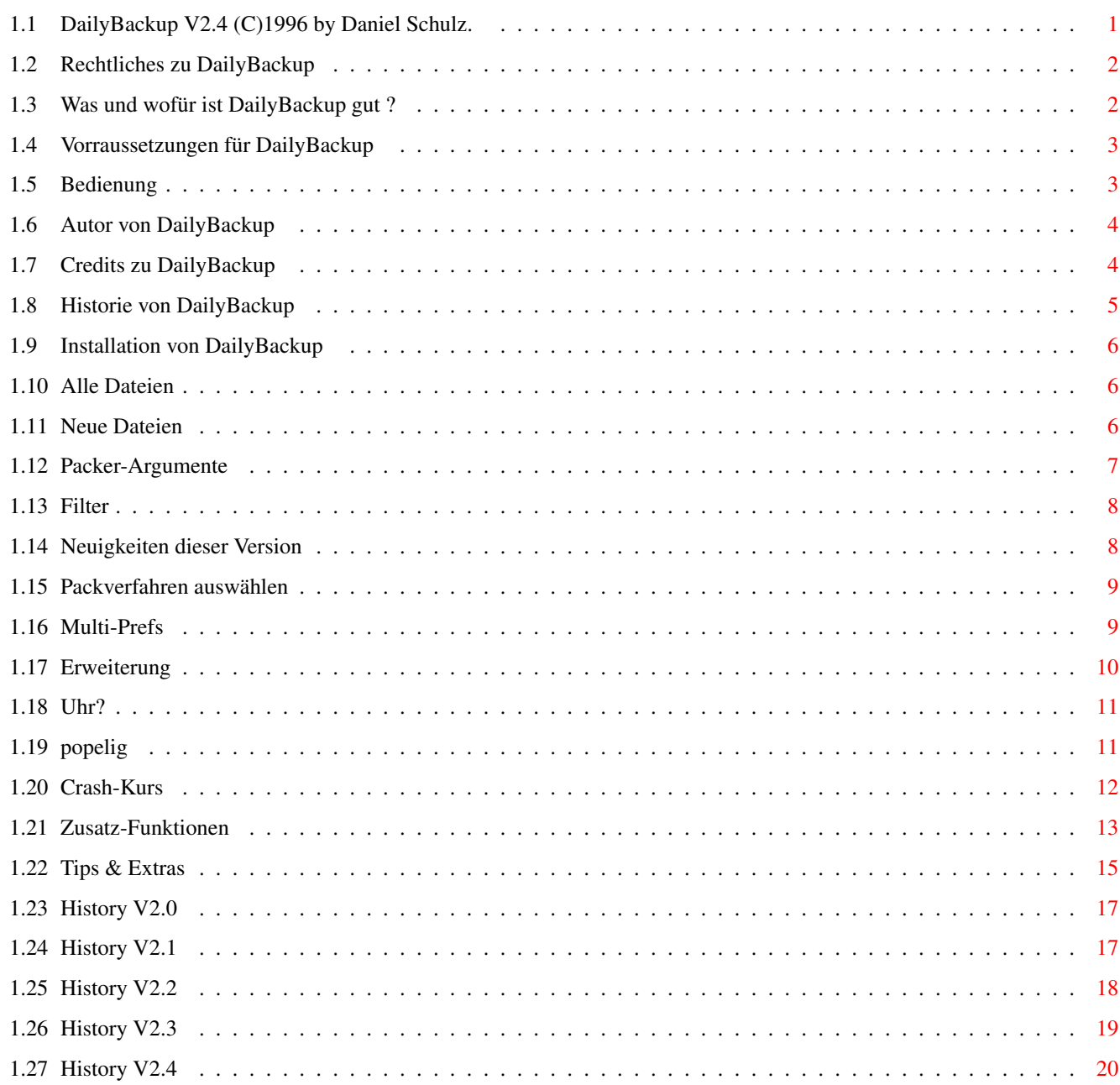

 $\mathbf 1$ 

# <span id="page-3-0"></span>**Chapter 1**

# **07f1dd60-6**

#### <span id="page-3-1"></span>**1.1 DailyBackup V2.4 (C)1996 by Daniel Schulz.**

DailyBackup V2.4

Ein AMPIRE-Produkt.

Rechtliches~~~~~~ Das muß sein.

Was~und~wofür~?~~ ist es nützlich.

Vorraussetzungen~ des Systems.

Installation~~~~~ des Programms.

Bedienung~~~~~~~~ ist ganz einfach.

Autor~~~~~~~~~~~~ für Bugreports u.a.

Credits~~~~~~~~~~ aller Elemente.

Historie~~~~~~~~~

Neues~V2.41~~~~~~ in dieser Version.

des Programms.

(C) Daniel Schulz 1996.

#### <span id="page-4-0"></span>**1.2 Rechtliches zu DailyBackup**

DailyBackup V2.4 ist Freeware und somit frei kopierbar.

Für durch Programmfehler verursachte Folgen wie z.B. Datenverlust oder anderes wird keine Verantwortung übernommen.

Somit: Benutzung auf eigene Gefahr :-)

Das Programm kann in PD-Serien aufgenommen werden, wenn mit dem Autor

Rücksprache gehalten wurde und keine kommerzielle Grenze überschritten wird, die dem Geist der Public Domain entgegensteht.

Ab Version 2.0 basiert die Oberfläche von DailyBackup auf MUI - (C) by Stefan Stuntz. Bitte das beigefügte ReadMe.mui beachten !

#### <span id="page-4-1"></span>**1.3 Was und wofür ist DailyBackup gut ?**

DailyBackup ist kein gewöhnliches Backup-Programm - und das nicht nur weil es so klein ist :-).

Die meisten anderen Backup-Programme sind dazu geschaffen worden, um große Datenmengen auf ein Medium einmalig und dauerhaft zu sichern, z.B. Festplattenpartitionen auf Disketten.

DailyBackup richtet sich an all diejenigen, die mit sich stetig ändernden oder neu hinzukommenden Daten arbeiten und nicht ständig ein großartiges Backup ihrer Platte machen bzw. die speziellen Files von Hand zusammensuchen und als Kopie abspeichern wollen.

Ihnen bietet DailyBackup eine einfache Möglichkeit, mit geringstem Aufwand z.B. täglich ihre Dokumente, Quelltexte, Tabellen oder Spielstände (!) zu sichern.

Dabei spielt es keine Rolle, ob einzelne Files, Pfade oder Datenträger abgespeichert werden sollen - DailyBackup untersucht wunschgemäß auf neu hinzugekommene oder erneuerte Dateien und sichert sie automatisch.

Selbstverständlich ist es möglich einen frei wählbaren Packer zu verwenden oder DailyBackup mit Hilfe der Option

> Alle~Dateien als vollwertiges Backup-Programm einzusetzen.

Fazit: DailyBackup bietet ihnen also auf einfachste Art und Weise die Möglichkeit permanent eine Sicherheitskopie zu besitzen.

#### <span id="page-5-0"></span>**1.4 Vorraussetzungen für DailyBackup**

Vorraussetzungen für DailyBackup V2.4 sind lediglich OS 2.04, eine Hardware-Uhr und MUI 3.1. Getestet wurde es auf folgenden AMIGA's: 1200-030-50/7 4000-030-25/10 4000-040-25/14. Jeweils unter OS 3.0 - trotzdem sollte es keine Probleme ab OS 2.04 geben. Falls doch, dann bitte hier melden.

#### <span id="page-5-1"></span>**1.5 Bedienung**

Zur Bedienung von DailyBackup:

Seit der, ab DailyBackup 2.31 eingeführten Bubble-Help, erschien eine Beibehaltung der nachempfundenen Oberfläche beim Bedienungs-Stichpunkt des Guides nicht mehr sinnvoll, daher nun ein Kurs-System, das hoffentlich jedem etwas bietet:

Crash-Kurs~~~~~~~

```
Die Standardfunktionen
          kennenlernen & erste Backups.
```

```
Zusatz-Funktionen
  Über Filter, Packer,
            Parser und mehr.
```

```
Tips~&~Extras~~~~
  CLI-Bedienung, 'echte'
             Backups, Multi-Prefs u.a.m.
```
#### <span id="page-6-0"></span>**1.6 Autor von DailyBackup**

DailyBackup V2.4

wurde programmiert von:

Daniel Schulz ('DSh') of aMPIRe!

(aMPIRe! ist ein lockerer Freundeskreis von AMIGA-Begeisterten)

Für Bugreports oder sonstige Nachrichten bitte an diese Internet-Adresse wenden:

dschulz@informatik.tu-clausthal.de

oder per Post (dauert im Normalfall etwas länger):

Daniel Schulz LeibnizStr. 20

38678 Clausthal

#### <span id="page-6-1"></span>**1.7 Credits zu DailyBackup**

Danksagungen

Für die freundliche Unterstützung danke ich folgenden Personen:

Gregor Franz ('PSYBORG') - AmigaGuide-Anleitung/BetaTesting/Ideen - Thomas Prang - Idee - Stefan Stuntz - MagicUserInterface - Jan van den Baard - für die Programmierung von GadToolsBox - Eric Totel - für MUIBuilder -

### <span id="page-7-0"></span>**1.8 Historie von DailyBackup**

DailyBackup-Historie:

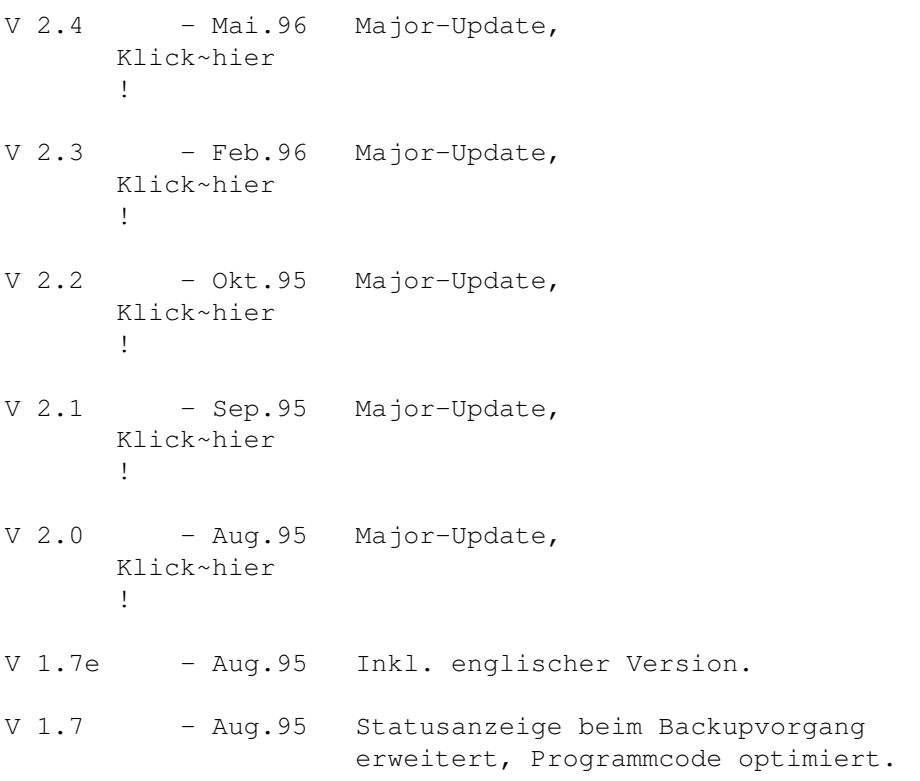

Geringfügige Korrekturen.

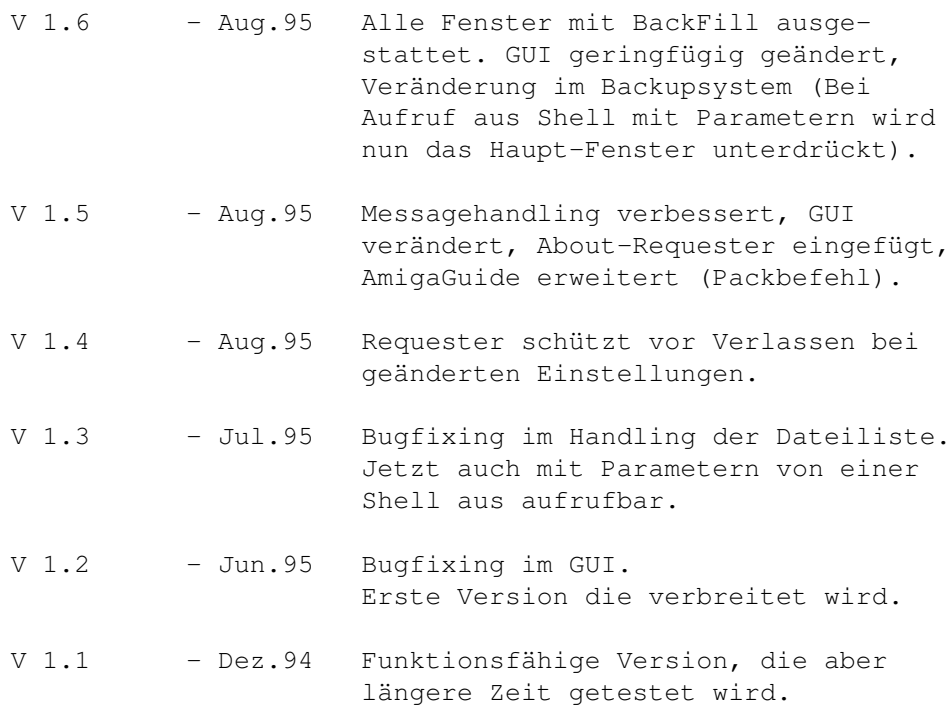

#### <span id="page-8-0"></span>**1.9 Installation von DailyBackup**

Installation von DailyBackup V2.4:

Kopieren Sie einfach alle Programme des Verzeichnisses von DailyBackup ZUSAMMEN in ein beliebiges Verzeichnis auf ihre Festplatte.

Die gewünschten Sprachfiles aus dem Catalog-Verzeichnis nach Locale: kopieren.

#### <span id="page-8-1"></span>**1.10 Alle Dateien**

Sichert alle Dateien/Pfade, die in der Liste angegeben sind, ungeachtet dessen, ob sie schon einmal gesichert wurden.

Damit wird also die Zeitangabe der letzten Sicherung ignoriert und komplette Backup's sind möglich.

#### <span id="page-8-2"></span>**1.11 Neue Dateien**

Alle neuen oder geänderten Dateien seit dem letzten Backup oder der Aktivierung von Datum werden jetzt auf das angegebene Ziel gesichert.

# <span id="page-9-0"></span>**1.12 Packer-Argumente**

DailyBackup's Parser unterstützt folgende Parameter:

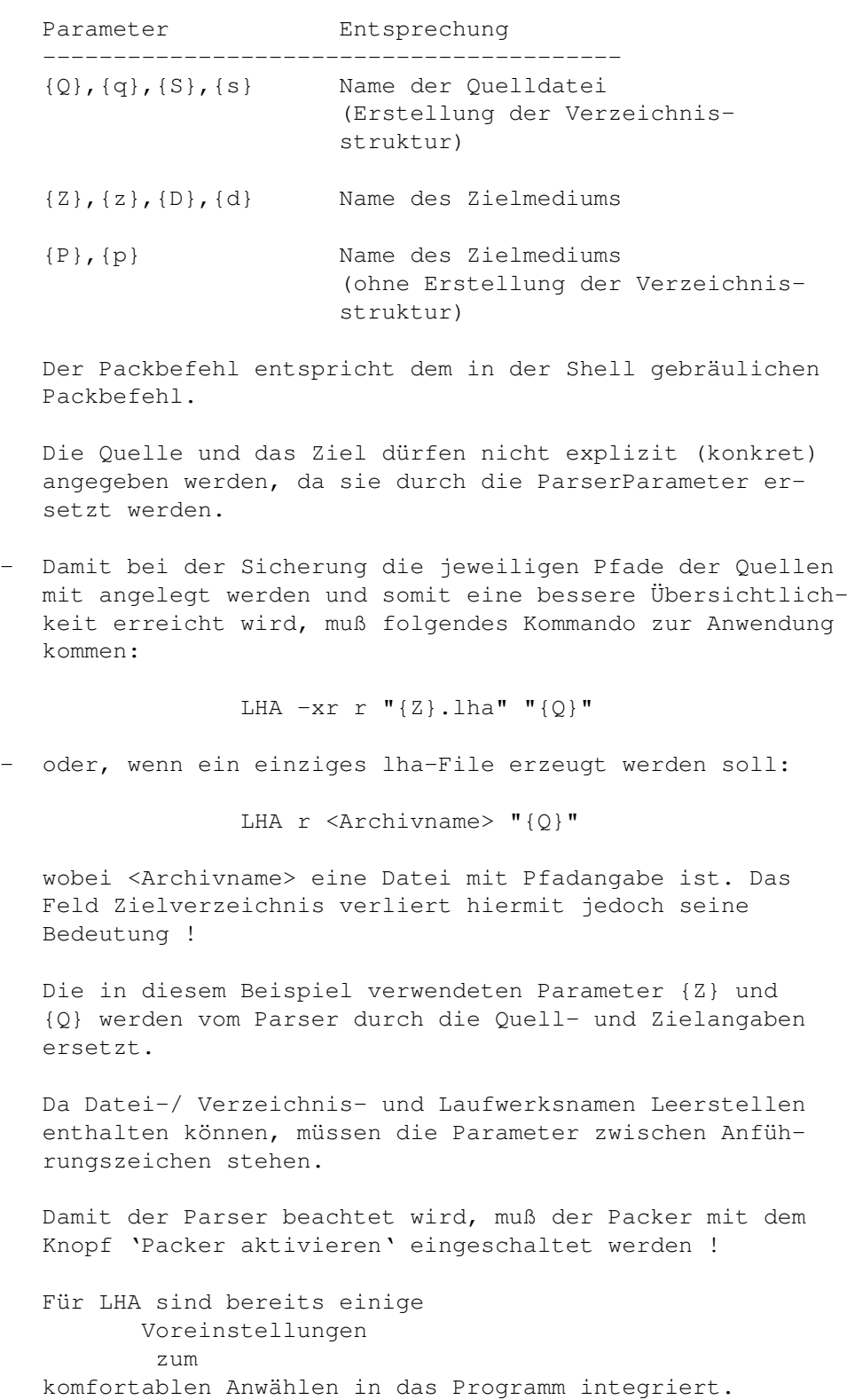

#### <span id="page-10-0"></span>**1.13 Filter**

Der Parser des Filters richtet sich nach den Amiga-DOS-Konventionen, hier ein paar Beispiele:

- Gurke#? Name der mit 'Gurke' beginnt und beliebig endet.
- #?.Depp Name der mit '.Depp' endet und beliebig beginnt.
- ~(#?Murks) Alle Namen, die nicht mit 'Murks' enden
- [A-C]#? Alle Namen, die mit A, B oder C beginnen

Trennungszeichen zwischen unterschiedlichen Filtereinträgen ist: '|' .

Bei ungültigem Eintrag in das jeweilige Stringgadget wird der Filter ignoriert.

Für die komplette Liste aller Jokerzeichen bitte im Amiga-DOS-Handbuch, Abschnitt 1-12 nachschlagen.

#### <span id="page-10-1"></span>**1.14 Neuigkeiten dieser Version**

DailyBackup V2.41

Hier wieder die Neuigkeiten: - Mit der Einführung eines Multi-Prefs-Systems ist es jetzt möglich geworden, mehrere unterschiedliche Einstellungen von DailyBackup abarbeiten zu lassen. Das Programm läßt sich so noch flexibler einsetzen und kann z.B. jetzt mehrere Ziele 'bedienen'. - Das GUI wurde verändert: Die Funktion 'Datum' wurde aus der Backup-Seite in den unteren Bereich verlagert, wo sie sich, zusammen mit den Multi-Prefs, permanent erreichen läßt. - Bugfixing: Beim Löschen des letzten Eintrags aus der Pfad-Liste

wurden der zugehörige Filter-und Extension-Eintrag nicht mit entfernt.

#### <span id="page-11-0"></span>**1.15 Packverfahren auswählen**

Eine PopUp-Menü öffnet sich, in dem sie komfortabel eins der folgenden Packverfahren auswählen können: LHA ... in separate Dateien (mit Verz.) LHA ... in separate Dateien (ohne Verz.) LHA ... in eine Datei Selbsterklärend :-) . Für die Erklärung der Parameter z.B. zum Einstellen eines anderen Packers bitte unter Packer-Argumente nachschauen.

#### <span id="page-11-1"></span>**1.16 Multi-Prefs**

Die Multi-Prefs geben ihnen die Möglichkeit, vollkommen unterschiedliche Bedürfnisse auf einem System zu befriedigen.

Es handelt sich einfach um mehrere separate Prefs-Einstellungen, die von DailyBackup verwaltet und aufgerufen werden.

Wenn sie z.B. einmal täglich ihre aktuellen Quelltexte oder Raytracing-Projekte sichern und alle anderen Texte oder Spielstände aber nur monatlich, so kann nun für alle Erfordernisse ein eigenes Prefs-File angelegt werden, welches zum gewünschten Zeitpunkt aufgerufen werden muß.

Das kurz zum Aufbau und dem Sinn der Multi-Prefs.

Nun aber zum Erstellen und Verwenden derselben:

Im unteren, von den jeweiligen 'Seiten' unbeeinflußten Bereich des GUI's befindet sich neben dem 'Prefs sichern'-Gadget ein Stringgadget mit der Grundeinstellung "<<Standard>>".

Eventuell vorhandene Einstellungen älterer DailyBackup-Versionen mit nur einem Prefs-File werden automatisch unter dieser Bezeichnung weiterverwendet !

Bleiben wir bei dem Beispiel mit den 'Quelltexten' und den 'Sonstigen Texten':

Klicken sie in das Stringgadget und geben sie den Namen des zu erstellenden Prefs-Files an, in diesem Fall wäre das 'Quelltexte'. Beantworten

sie den Requester, ob dieses File angelegt werden soll, mit ja.

Nehmen sie nun, wie in den Bedienungskursen beschrieben, alle für eine optimale Sicherung der Quelltexte notwendigen Einstellungen vor und sichern sie diese dann mit 'Prefs sichern'.

Dieser Vorgang läßt sich natürlich auch umdrehen, indem sie erst die neuen Einstellungen vornehmen und dann die neue Prefs-Bezeichnung eingeben. In diesem Falle wird nach dem bestätigenden Return noch einmal nachgefragt, ob die neuen Einstellungen für den alten Namen gelten und unter ihm gespeichert werden sollen.

Für die 'Sonstigen Texte' gehen sie genauso vor.

Um die jeweiligen Einstellungen aufzurufen, brauchen sie lediglich das PopUp-Gadget rechts neben dem Prefs-Stringgadget anzuwählen und die gewünschte zu laden. Die nun in der Statuszeile stehende Datei ist nun aktiv und zum Backup bereit.

#### <span id="page-12-0"></span>**1.17 Erweiterung**

Für jede Datei kann separat ein sogenannter Extensionbzw. Erweiterungsstring angegeben werden.

Diese Erweiterung wird an das File angehangen und wenn gewünscht, bei einer einstellbaren Anzahl Backup's geändert, um damit eine bestimmte Anzahl Sicherheitskopien ein und desselben Files zu erhalten.

Anschaulicher darzustellen ist dies mit Hilfe von konkreten Beispielen:

String-Gadget Erzeugte Filenamen

1. '  $[0-9]$ ' - FILE 0; FILE 1 ... FILE 9

-Es werden insgesamt zehn Sicherheitskopien des einen Files angelegt. Bei jedem Backupvorgang wird die Extension jeweils hochgezählt und als Fileende angehangen.

-Ist die max. Zahl der (eingestellten) Extensions erreicht, wird beim nächsten Backup die älteste Sicherheitskopie überschrieben.

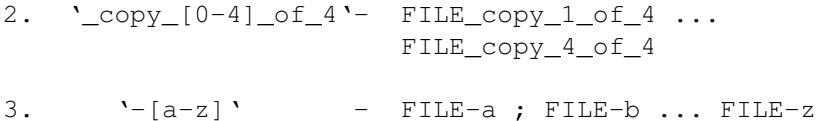

-In diesem Beispiel würden also 26 Kopien erzeugt werden, ehe die älteste Sicherheitskopie von FILE überschrieben werden würde. -> Das Extension ist frei wählbar, es ist lediglich zu beachten: Das in den eckigen Klammern zwei einstellige Einträge stehen müssen, die durch einen Bindestrich voneinander getrennt sind. Es muß sich um Ziffern oder Buchstaben handeln. Die Reihenfolge der Nummerierung richtet sich nach den ASCII-Tabellen: 0-9, A-Z, a-z - über 60 Sicherheitskopien sind also möglich, was für die meisten Zwecke ausreichen sollte :-) -> Die Funktion steht grundsätzlich auch für gepackte (Einzel-)Files zur Verfügung. Im Packerstring muß aber eine der Variablen {D}, {d}, {Z}, {z}, {P}, oder {p} in Anführungszeichen stehen, MIT dem Zusatz '.lha' bzw. der Endung des jeweiligen Packers.

DailyBackup identifiziert hieraus den verwendeten Packer.

Beispiel: LHA -Option "{D}.lha" "{S}"

Wenn die Einstellung nicht korrekt sein sollte, wird die Extension-Funktion von DailyBackup deaktiviert.

#### <span id="page-13-0"></span>**1.18 Uhr?**

...wenn sie keine Hardware-Uhr besitzen, oder diese defekt ist, so können sie auch alternativ bei jeder Session die Uhrzeit einstellen.

(Z.B. 'Prefs/Time' nach 'WBStartup')

Vorraussetzung hierfür ist jedoch eine 'externe' Uhr, z.B. am Handgelenk ;-) .

#### <span id="page-13-1"></span>**1.19 popelig**

Jeder Benutzer kann dank DailyBackup individuell entscheiden, was er als 'popelig' empfindet.

#### <span id="page-14-0"></span>**1.20 Crash-Kurs**

Crash-Kurs

Es wird davon ausgegangen, daß sich noch kein Prefs-File in ENV: befindet.

- 1. Wählen sie die Seite 'Dateien' an.
- 1.1. Fügen Sie mit Hinzufügen einen oder mehrere Einträge in die Fileliste hinzu. Es darf sich dabei um eine einzelne Datei, einen Verzeichnispfad oder ein Device handeln.

Diese Einträge werden später bei einem Backup untersucht.

- 2. Gehen Sie auf die 'Strings'-Seite.
- 2.1. Wählen Sie bei Zielverzeichnis Ihr Backup-Ziel aus. Günstig ist hier z.B. eine Diskette mit einem bestimmten Namen, so daß keine Verwechslungen auftreten können.
- 3. Kehren Sie auf die Backup-Seite zurück.
- 3.1. Indem Sie einmal Datum anklicken, legen Sie das derzeitige Datum (mit Uhrzeit) als Bezugsdatum fest.

Alle neuen oder sich ändernden Dateien, die die Einträge der Fileliste betreffen, werden beim nächsten Backup gesichert.

- 3.2. Mit Einstellungen sichern werden Ihre Einstellungen dauerhaft gemacht.
- 3.3. Ein Druck auf 'Neue Dateien' würde jetzt das Backup starten. Da das Bezugsdatum aber gerade erst festgelegt wurde, hat sich wahrscheinlich noch nichts zum sichern ergeben.

Trotzdem wird jetzt begonnen zu sichern, da DailyBackup automatisch bei dem allerersten Betätigen von 'Neue Dateien' genauso agiert, als wenn Sie folgendes angeklickt hätten:

3.4. Und zwar: 'Alle Dateien'.

Wenn sie dies anwählen, werden alle in der Fileliste befindlichen Einträge auf das Backup-Ziel gesichert, ungeachtet des letzten Backup-Zeitpunktes.

Gerade für das erste Backup ist diese Funktion wichtig, wenn sie möchten, daß später nur

noch neu hinzukommende oder sich ändernde Files dazugespeichert werden sollen.

Es ist auch möglich hiermit ein 'echtes' Backup durchzuführen, worauf ich bei Tips~&~Extras näher eingehe.

3.5. Mit 'Neue Dateien geändert vor' können Sie ein Backup machen, bei dem nicht die geänderten Files seit dem letzten Backup beachtet werden, sondern seit einem eingestellten Zeitraum.

Dieser kann in Minuten, Stunden und Tage aufgeschlüsselt werden. Wenn also lediglich bei Tagen eine '5' eingetragen wird, so heißt das, daß alle in der Fileliste befindlichen Einträge auf Dateien untersucht werden, die sich seit den letzen fünf Tagen geändert haben.

Wichtig für den tagtäglichen Gebrauch sind natürlich auch der Einsatz von Packern und Filtern, worauf ich unter anderem im nächsten Abschnitt

Zusatz-Funktionen komme.

#### <span id="page-15-0"></span>**1.21 Zusatz-Funktionen**

Zusatz-Funktionen

(Hinweis: Bitte nutzen Sie die angebotenen Guideknöpfe zur Erläuterung bestimmter Funktionen )

Bestimmt möchten Sie ihre Backup's auch packen und wenn nicht, so doch zumindest wissen, wie es hier einstellbar ist:

- 1. Gehen Sie dafür in die 'Strings'-Seite
- 1.1. Schalten Sie 'Packer aktivieren' an.

Das genügt jedoch noch nicht, um einen Packer zu verwenden, sondern Sie müssen noch Ihren gewünschten auswählen bzw. eintragen.

1.2. Was Sie in dem darunter befindlichen Stringgadget tun koennen. Die genauen Parserparameter finden Sie hier

.

Um es Ihnen aber noch einfacher zu machen, werden ein paar der wichtigsten Voreinstellungen schon mitgeliefert. Mit der

Lupe ist es möglich sie auszuwählen und z.B. alle Files einzeln mit Lha oder eine große Einzeldatei zu packen.

1.3. Auf der selben Seite finden wir den 'Globalen Filter', mit dem es möglich ist, für jeden Eintrag in der Fileliste bestimmte ungeliebte Dateien, wie z.B. '.info'-Files herauszufiltern und somit beim Backup einfach nicht zu beachten.

Der Filterparser ist hier beschrieben.

1.4. Gleich darunter finden wir die Funktion 'Nicht packen', wofür dasselbe in Grün gilt, außer das die jeweiligen Einträge dieses Mal nicht beim Packen beachtet werden, anstatt nicht beim Backup. Alle passenden Dateien werden also nicht gepackt, sondern lediglich kopiert.

Daher gilt auch hier derselbe Filterparser.

- 2. Jetzt wechseln wir wieder auf die 'Dateien'-Seite.
- 2.1. ...und wenden uns nun dem Filter zu.

Denn hier gilt er für jeden einzelnen Eintrag in der Fileliste separat. Kann also sehr individuell eingestellt werden.

Damit dieser Punkt nicht zu schwer wird, gilt auch hier wieder der altbekannte Filterparser.

2.2. Nun aber kommen wir zu etwas wirklich außergewöhnlichem, der 'Erweiterung', von dem Coder und mir auch als Extension bezeichnet.

Damit ist es möglich eine bestimmte Anzahl einer speziellen Datei zu sichern, mit jeweils wechselndem Namen.

Eine genauere Beschreibung, auch dazu, wie man die Extensions korrekt angibt ist zu finden... Na wo? Na klar -> hier !

Nun gut, aber eine Seite haben wir bisher noch gar nicht beachtet und zwar:

- 3. Die 'Optionen'-Seite!
- 3.1. Zu der wir jetzt kommen...

Hier gehen wir gleich schnurstracks auf die wichtige Funktion mit der Bezeichnung 'Komp-Limit' draufzu. Denn mit ihr ist es leicht möglich, eine Mindestgröße für zu packende Files anzugeben - in KBytes. Zu

popelige Dateien werden so nicht beachtet. Alle Dateien, die kleiner als der hier eingestellte Wert ind, werden nicht gepackt, sondern nur kopiert.

- 3.2. Und weil wir hier schonmal sind, folgt die 'Task-Priorität' als nächstes, mit der vom Programm aus dieselbe komfortabel eingestellt werden kann, hoch lebe das Amiga-Multitasking!
- 3.3. Weiter geht es mit: 'Höchste Nummer ist neueste Kopie'. Diese Option verhilft uns in Verbindung mit der Extension-Funktion dazu, daß die Datei mit der höchsten Nummer auch die jüngste Kopie ist.
- 3.4. Mit 'Keinen Laufwerksnamen erstellen' kann man zwar keinen Blumentopf gewinnen, aber eine korrekte Laufwerksspiegelung möglich machen, was vorher dank exakter Pfadangaben nicht möglich war. Dieses gilt für Backups ohne aktivierte Packoption.
- 3.5. 'Nach Backup Statistik anzeigen' will es auch denjenigen recht machen, die einfach nichts Gutes abkönnen. Man kann also die schöne, interessante Statistik nach jedem Backup auch deaktivieren.
- 3.6. 'Detaillierter Backup-Status' vermag uns dann auch nicht mehr zu schocken, denn damit können wir denselben bis nahezu zur Unkenntlichkeit verunstalten, ich meine bis auf die Fortschrittsanzeige reduzieren.

So - das war wohl die letzte Standardfunktion, ich glaub ich geh jetzt doch besser schlafen und mach morgen weiter...

```
...mit den
       Tips~&~Extras
       !
```
#### <span id="page-17-0"></span>**1.22 Tips & Extras**

Tips & Extras

- Nachdem sie sich hoffentlich über alle Aspekte informiert haben, wie sie DailyBackup ihren persönlichen Erfordernissen anpassen können, kommen wir zu einer weiteren wichtigen Möglichkeit: Erfahren sie alles über multiple Einstellungen in: Multi-Prefs ! - Es besteht alternativ die Möglichkeit DailyBackup von der Shell aus mit Parametern aufzurufen (ohne erscheinen des Hauptfensters), womit es möglich wird, DailyBackup auch mittels F-Key zu starten, oder es in ein ToolManager-Dock einzubinden, von wo aus es dann selbsttätig ein Backup ausführt. DailyBackup ALL sichert alle Dateien und DailyBackup NEW sichert alle neuen/ veränderten Dateien Für die Multi-Prefs gilt z.B. folgender Aufruf: DailyBackup NEW QuELLtEXte Sie sehen schon: ;) Groß-und Kleinschreibung wird nicht beachtet. - Es steht in den Sternen, ob DailyBackup in zukünftigen Versionen eine eingebaute Zeitsteuerung besitzen wird, aber mit bekannten Hilfsprogrammen, wie 'Cron' ist es schon jetzt möglich, ein Backup mit Hilfe der Shellbefehle zu einem bestimmten Zeitpunkt ausführen zu lassen. Interessant auch etwa für Mailbox-Betreiber. - Wie an anderer Stelle erwähnt, ist es möglich mit der Option Alle~Dateien ein vollwertiges Backup durchzuführen. Mit Hilfe der Option 'Keinen Laufw.namen erstellen' sind nun auch komplette Festplatten-Spiegelungen möglich. - Sollten Sie in Ihrer Fileliste einen Pfad scannen lassen und eins/oder mehrere Files aus diesem mit Extension abspeichern, so denken sie daran, beim Pfad diese Dateien herauszufiltern, sonst werden

sie jeweils normal UND mit Extension gesichert.

- Denkbar als Anwendung ist übrigens auch das vollautom. Umwandeln von Files bestimmter Verzeichnisse in, mit dem ausgewählten Packer gepackte Files.

```
Weitere Hinweise und Ideen ? Dann schreiben
Sie ganz einfach an
       diesen
        netten Buben !
```
#### <span id="page-19-0"></span>**1.23 History V2.0**

DailyBackup V2.0-Historie:

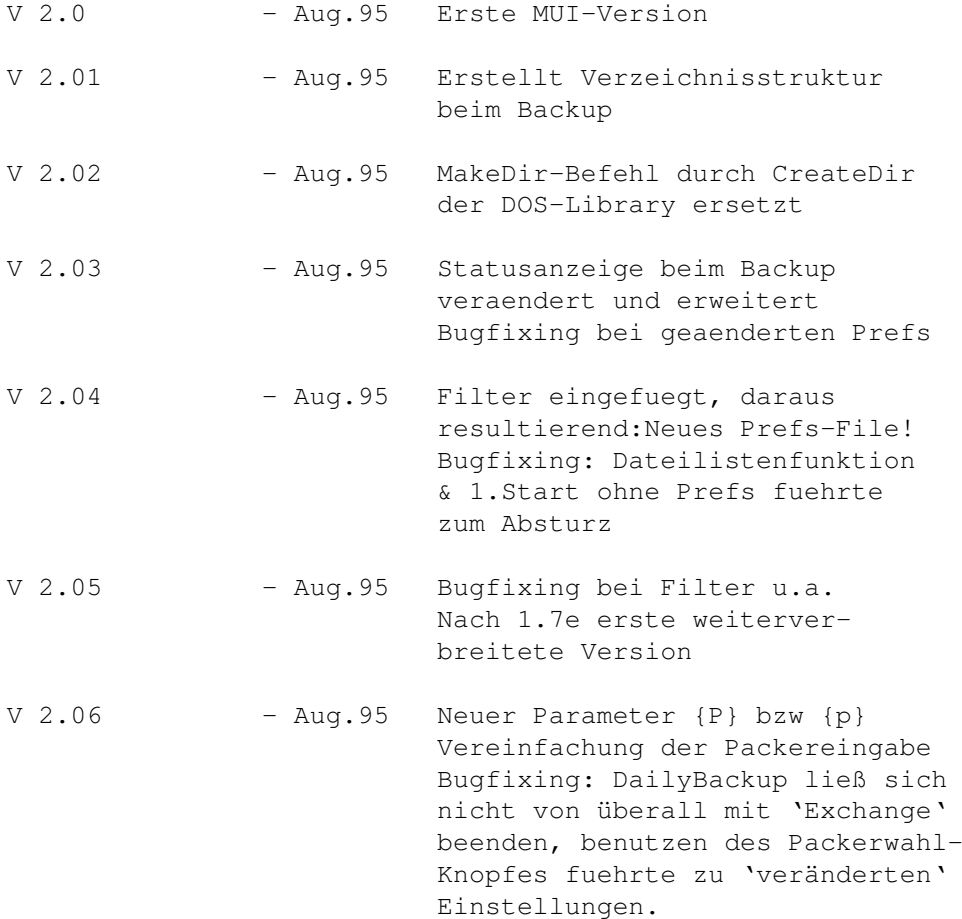

#### <span id="page-19-1"></span>**1.24 History V2.1**

DailyBackup V2.1-Historie:

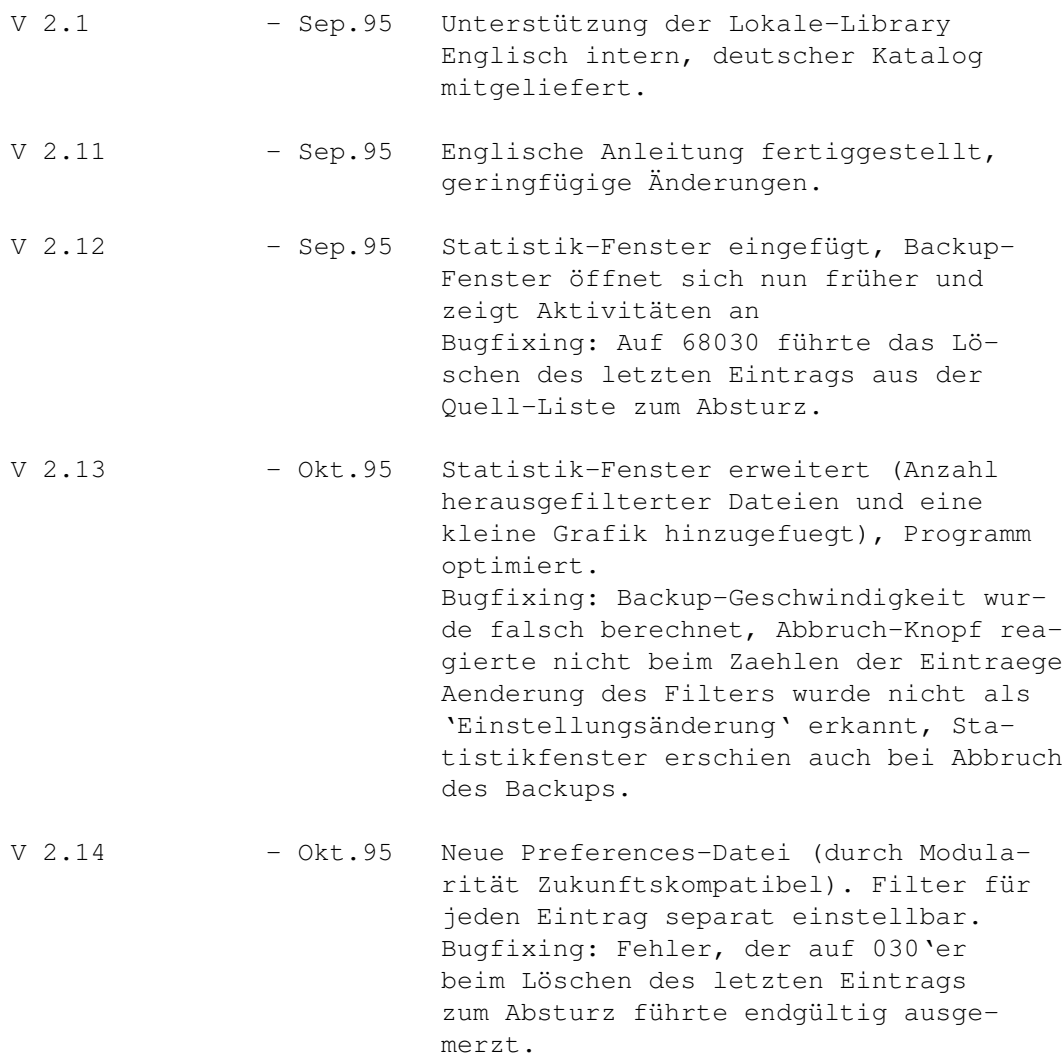

# <span id="page-20-0"></span>**1.25 History V2.2**

DailyBackup V2.2-Historie:

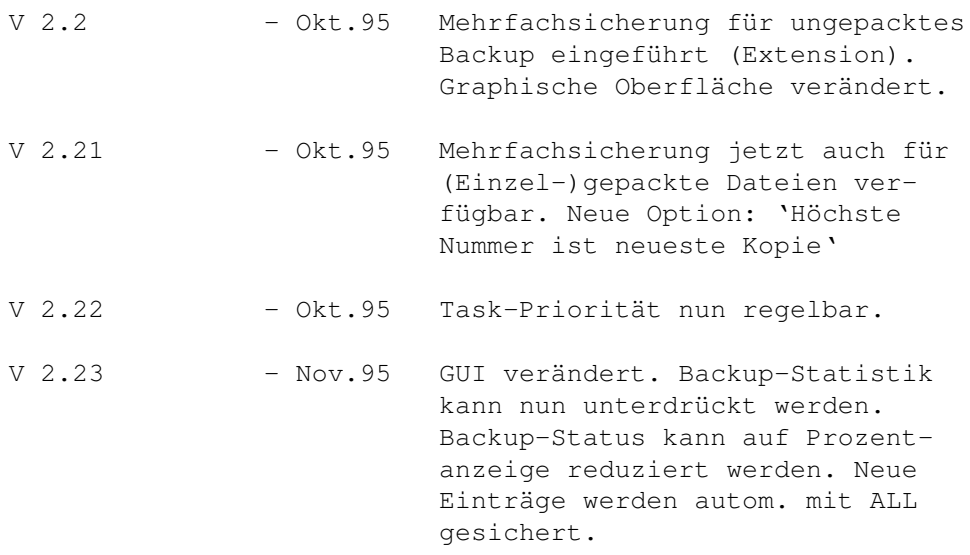

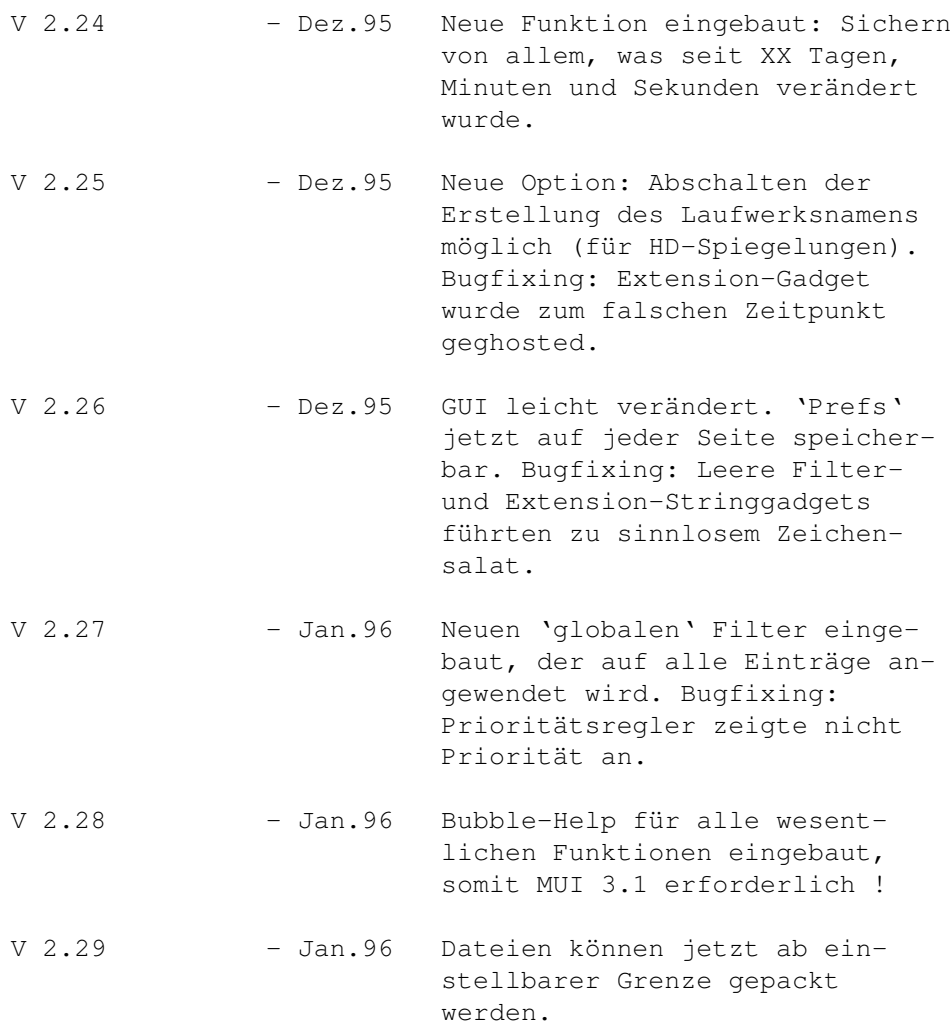

## <span id="page-21-0"></span>**1.26 History V2.3**

DailyBackup V2.3-Historie:

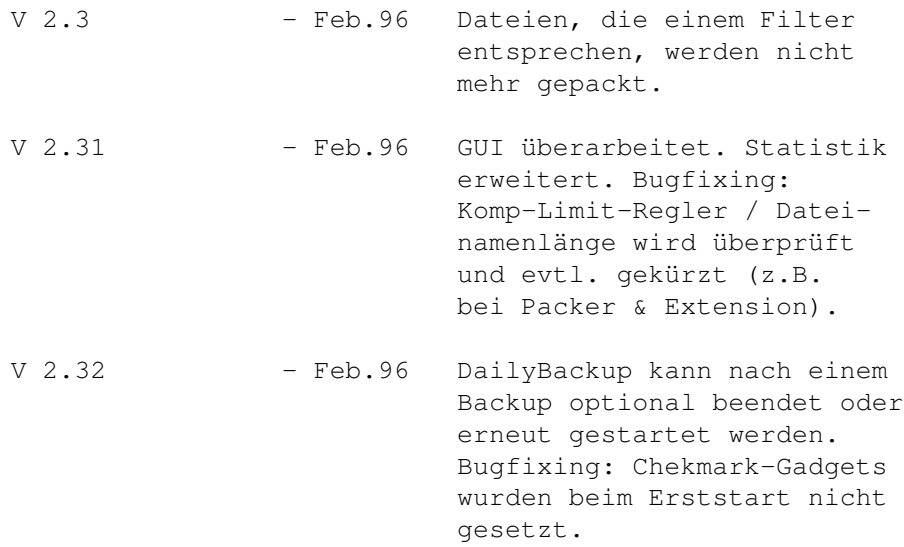

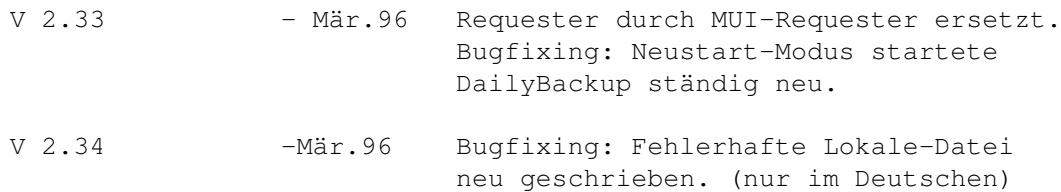

# <span id="page-22-0"></span>**1.27 History V2.4**

DailyBackup V2.4-Historie:

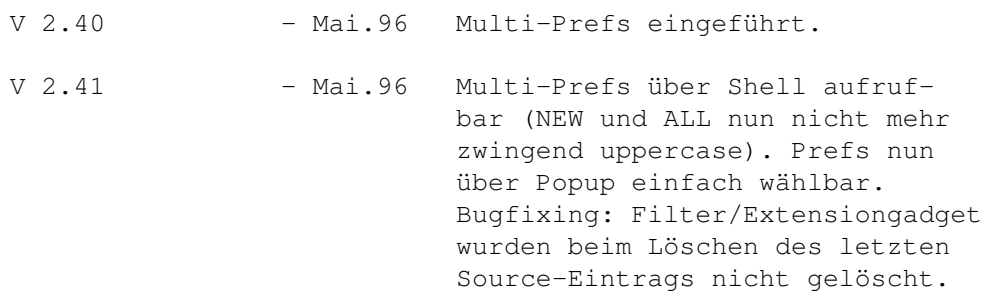